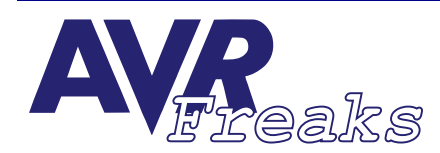

## *DESIGN NOTE* **KEYWORDS: ANTHONY BARRETT**<br> **KEYWORDS: PCM, SOUND, WAV, CONVERTION**

**AUTHOR: ANTHONY BARRETT**

**This document is originally distributed by AVRfreaks.net, and may be distributed, reproduced, and modified without restrictions. Updates and additional design notes can be found at: www.AVRfreaks.net**

## **Sound Sample Play Back**

Ever wanted to add sound effects or voice sample play back to your AVR project? Well here is a simple interrupt driven sound sample play back routine for the 8515. It uses minimal external hardware i.e., just connect an Audio Transducer to PB1. The sound sample data is compressed into 1-bit samples (On or Off) which allows you to fit 1 second of 16 kHz sample play back data into less than 2K bytes of Program Memory. That is approximately a total of four seconds worth of play back time for an 8515. The sound quality is quite reasonable considering its 1-bit PCM. This routine also supports variable sample rates, i.e., 8 kHz, 11 kHz, 16 kHz, 22 kHz, 32 kHz, 44 kHz, and 48 kHz. So how does it work? Well, the process is divided into four easy steps:

- 1. First step is to create an 8-bit PCM mono wave file. Either record your voice and save it as an 8-bit PCM mono wave file or convert existing samples to 8-bit PCM mono wave format. You can use a sound editor application to trim the leading and lagging silence from your samples to keep the sample size to a minimum. After much experimenting a sample rate of 16kHz appears to be the best. You can use lower rates if you wish but it will compromise the sound quality significantly. Using sample rates above 16 kHz only makes a slight improvement but the trade off is a larger sample data size and hence less play back time. The maximum sample size is 65,535 bytes (0xFFFF) due to the 16-bit byte counter limit. This gives you a maximum play back per sample of 32.5 seconds at 16 kHz. But if that's not enough you can spilt larger samples into several smaller samples and play them back to back, assuming you have got a big enough AVR.
- 2. Once you have your samples ready you need to convert them into compressed 1-bit PCM AVR assembler source files which you can included straight into the Sound Sample Play Back routine source file. To do this I have written a simple console program in C called "Wave2AVR.exe". Just specify the input and output filenames and it does all the work for you.

For example: Wave2AVR Sample.wav Sample.asm [t]

Where "t" is an optional threshold setting. The threshold value is how much above and below the zero amplitude level will define a "1" (On) or "0" (Off) state. After some testing the default value of three seems to give the best results. But you can experiment by supplying your own threshold value if you wish. The output is a text assembler source file made up of Word defines (you can edit this file if you wish). This allows you to include the sample data directly into the Sound Sample Play Back source file and assemble it. Note that the conversion program does not check the Input File format so if you try to convert any file other than 8-bit PCM mono wave format you will get a garbage output file.

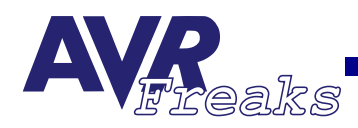

- 3. Now you need to edit the Sound Sample Play Back assembler source file "Play-Back.asm" to include your newly generated sample data file(s). You can include as many different sample data files as you can fit into the AVR's Program Memory. They are included at the end of the source file. See the Play Back source file comments for details. Now assemble and program your AVR.
- 4. The final step is to connect an Audio Transducer to the output pin PB1. You can connect it straight to the AVR if you wish, i.e., one wire to pin PB1 and the other to GND. But it is good practise to put a series resistor in with the Transducer for protection. A 1k resistor works well. You could also try using a speaker instead. A speaker will give you better sound quality. When connecting a speaker you will need a coupling capacitor and resistor both connected in series with the speaker. A 270Ω resistor and approx. 100 uf capacitor works well. The 270Ω resistor prevents you from over loading the AVR's output pin and the 100 uf capacitor decouples the DC component from the AVR. Okay, now that you are all connected you can hear your sample by either resetting the AVR or connecting a "Start" button to PB0.

All files including the C source file for the "Wave2AVR.exe" conversion program have been given to "www.AVRFreaks.com" for you to download in a file called "PlayBack.zip". Feel free to make improvements or expand on the conversion program. All I ask is that all improvements be returned for free distribution to all. Below is the source file for the AVR 8515 but can be modified for other AVR's.

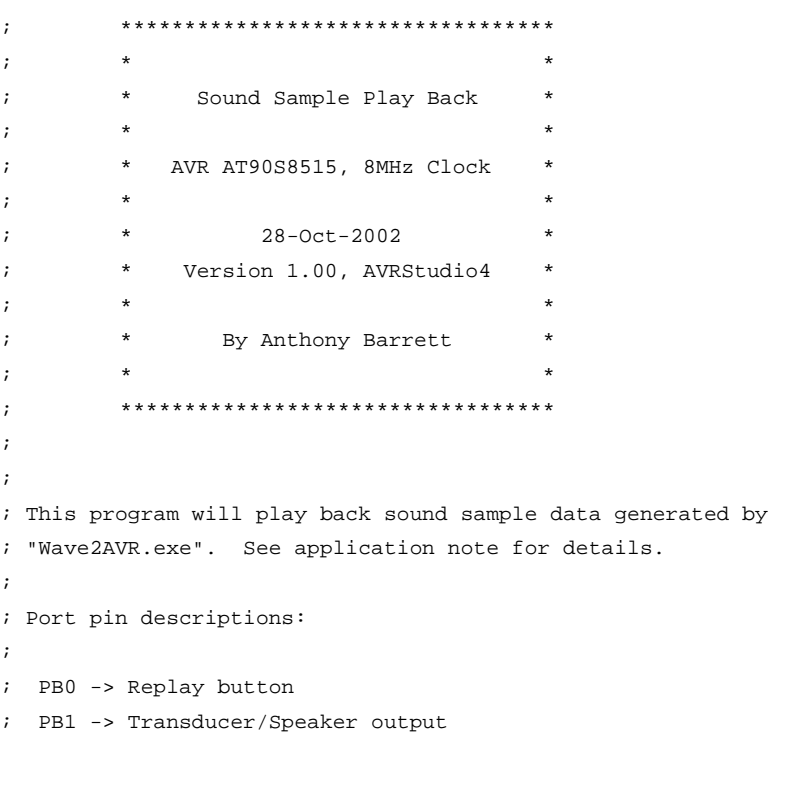

;Includes:

.include "8515def.inc"

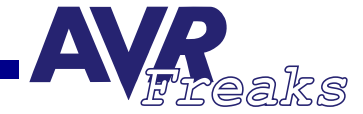

;Define SRAM variables:

```
.equ SRAMStart = $0060
.equ SamplePtrL = SRAMStart
.equ SamplePtrH = SamplePtrL + 1
.equ SampleCountL = SamplePtrH + 1
.equ SampleCountH = SampleCountL + 1
.equ SampleBitCount = SampleCountH + 1
.equ SampleByte = SampleBitCount + 1
.equ SampleRate = SampleByte + 1
.equ SampleComplete = SampleRate + 1
```
## ;Vector table:

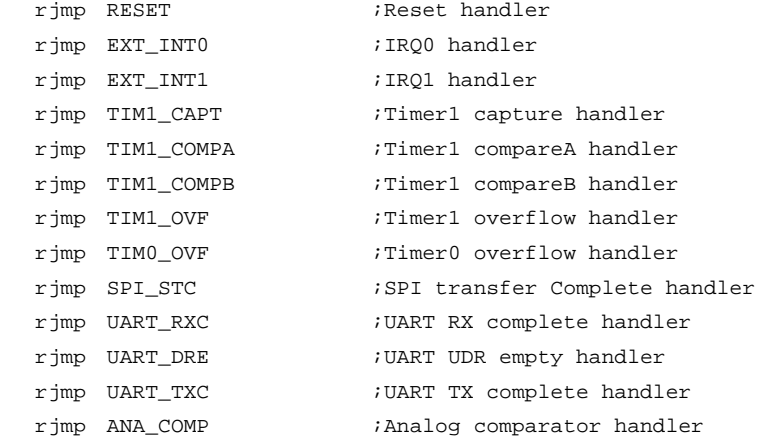

## ;Initalize:

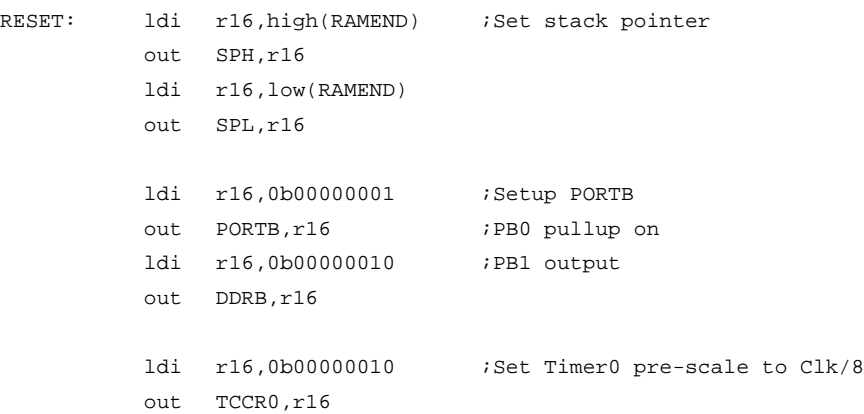

;Start interupts:

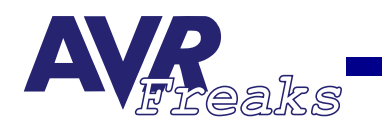

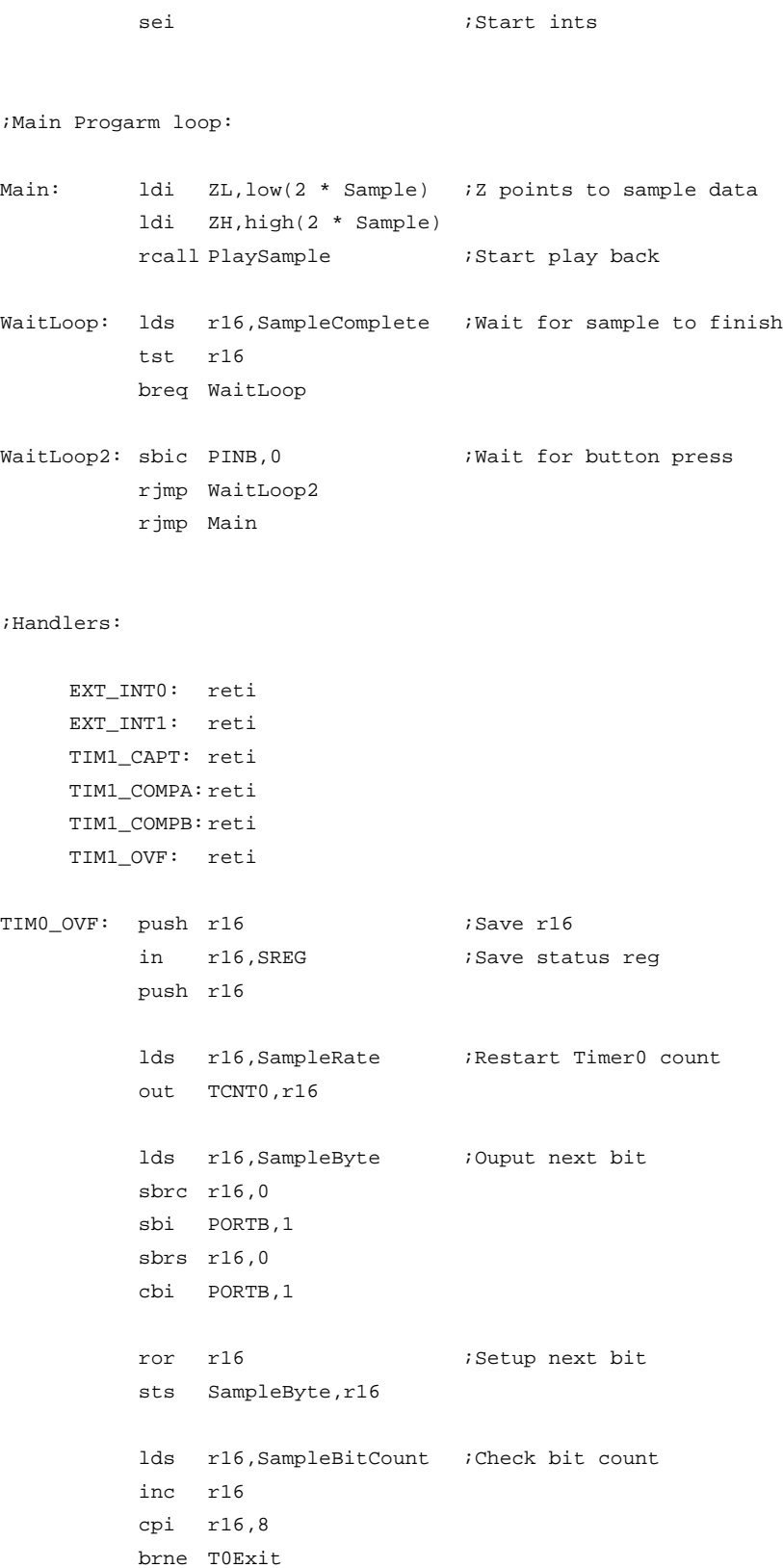

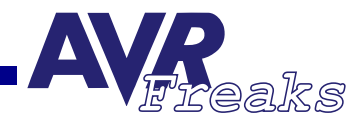

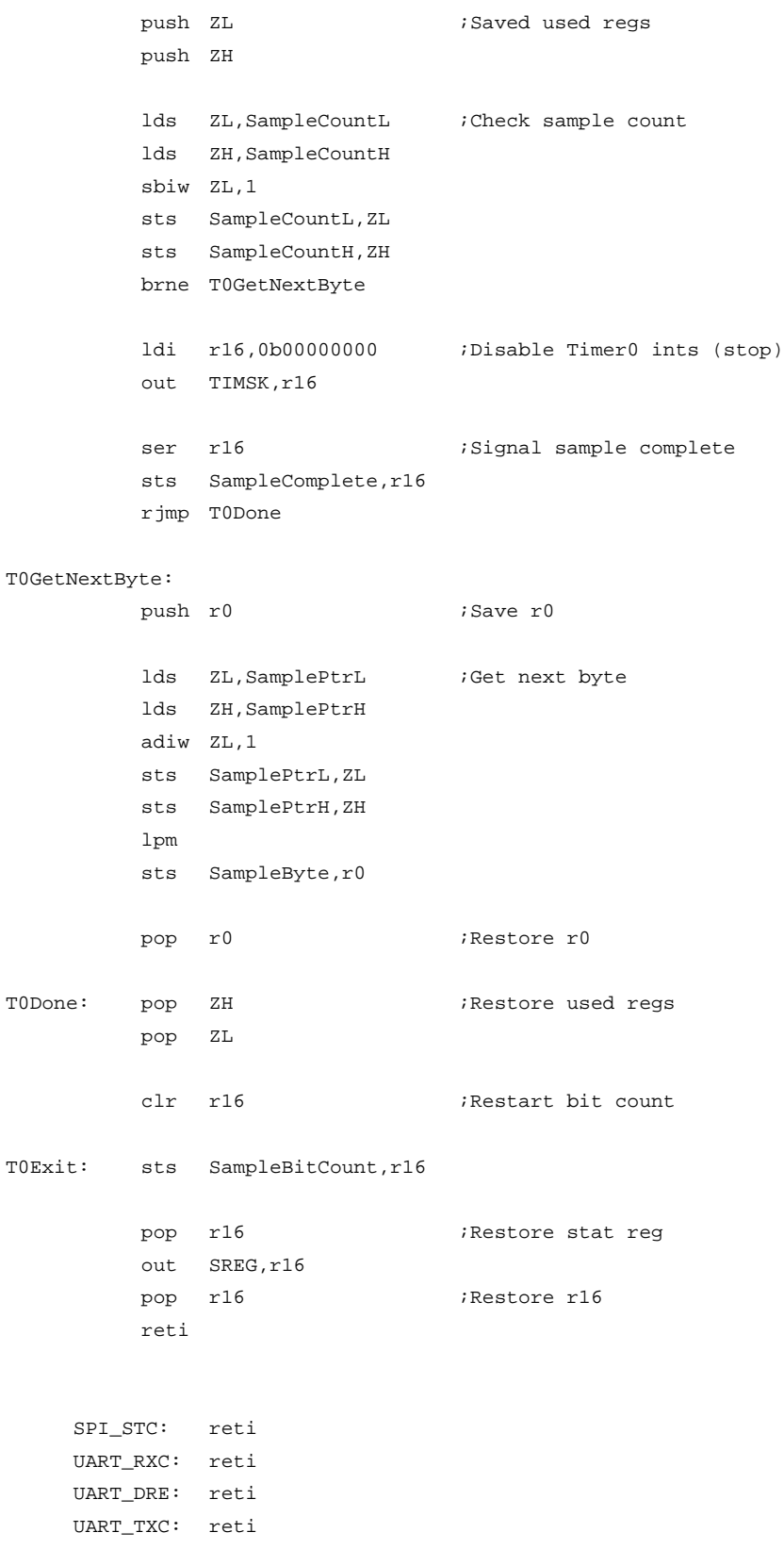

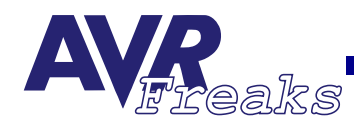

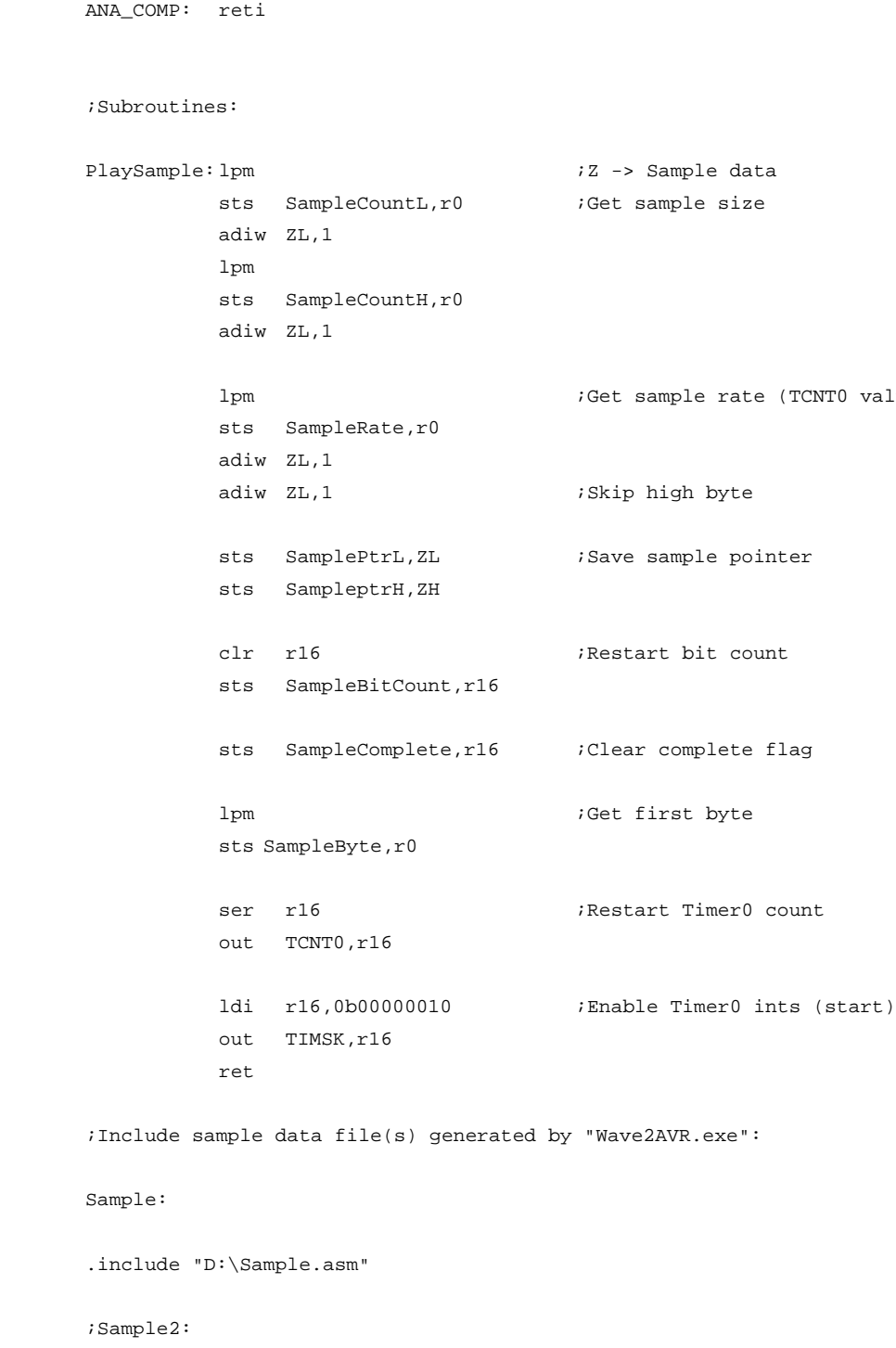

;.include "D:\Sample2.asm"

value)